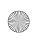

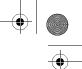

# Index

#### **Numerics**

& (ampersand), in command syntax, 140 \* (asterisk), metacharacter, 417-418 > (greater than sign), redirection, 423 < (less than sign), redirection, 423 # (pound sign), root prompt, 414 ? (question mark), metacharacter, 417-418 (vertical bar), pipe symbol, 110 \$ (dollar sign) prompt, 57 3D video support, 368-369

#### Α

Access permissions. See Permissions. Address book, 189–191 Administrative user, 28 Air brush tool, 314-315 Air brushing images, 314-315 Alarms, KOrganizer, 205 Album covers (music), displaying, 349–350 Albums, photo, 280-281 alias command, 421 amaroK jukebox, 350. See also Juk jukebox. Ampersand (&), in command syntax, 140 Application Starter, 19, 48 Applications. See also specific applications. finding, 115-116 limitations, 7 Appointments, 217-219. See also Evolution for calendars; KArm; KOrganizer. Architect of Linux, 3 Armagetron, 374 Artwork. See Digital art; GIMP. Asterisk (\*), metacharacter, 417-418 Asteroids game, 357

Astronomy game, 363-364 Atlantik, 361 Attachments, e-mail, 191 Audio. See Music. Audio formats, 333, 336 aumix program, 323 =AVERAGE function, 248-249 Averages, calculating, 247-250 AVI format, 350

#### В

Backgammon, 361 Background images, 84-86 Background tab, Impress, 268 Backgrounds, slides, 268 Backing up data, 34-35, 340-344 Bauer, Travis, 275 Beep Media Player (BMP), 325 Bézier tool, 311 Bit bucket, 427-428 "Blue Screen of Death", 5 Blurring images, 316 BMP (Beep Media Player), 325 Board games, 362 Bookmarks, 70 Boot diskette, creating, 28 Boot loaders, 34 Booting from CD, 17-18, 28 diskette, 22, 28 Brightness photographs, 318 scanned images, 290 Browsers. See Web browsers.

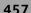

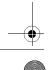

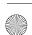

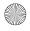

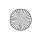

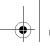

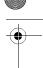

| Brush icon, 314–315                          | Internet connection setup, 144             |
|----------------------------------------------|--------------------------------------------|
| Brush selector, 307–308                      | passwords, 43                              |
| Buddies. See Contacts.                       | usernames, 43                              |
| Bulwer-Lytton, Edward George, 228            | cat command, 415, 421–422                  |
| Burning digital art, 315–316                 | CD audio player plugin, XMMS, 328          |
| Burning to CD                                | cd command, 428, 429                       |
| description, 332–333                         | CD-ROM contents, 11–12. See also WFTL      |
| images, 280                                  | Knoppix.                                   |
| K3b, 337–345                                 | CD-RWs, erasing, 340                       |
| KaudioCreator, 333–337                       | CDs, music. See Music CDs.                 |
| 1.000.00.000.000                             | Charts                                     |
| С                                            | AutoFormat chart dialog, 253               |
| Cable Modem HOWTO, 144                       | creating, 254–255                          |
| Cable modems, 143–145                        | empty cells, 253                           |
| cal command, 415                             | formatting, 255–256                        |
| Calc. See also Gnumeric; KSpread.            | linking to data, 255                       |
| =AVERAGE function, 248–249                   | locking, 255                               |
| built-in functions, 248–249                  | placing, 253–254                           |
| calculating averages, 247–250                | printing, 256                              |
| charts                                       | summing a range of cells, 251–252          |
| AutoFormat chart dialog, 253                 | type, selecting, 254                       |
| creating, 254–255                            | Chats. See also E-mail; Instant messaging. |
| empty cells, 253                             | for games, 361                             |
| formatting, 255–256                          | starting, 151–152                          |
| linking to data, 255                         | XChat, 153                                 |
| locking, 255                                 | Cheat codes, 18, 27, 28                    |
| placing, 253–254                             | Chess-like games, 362                      |
| printing, 256                                | chgrp command, 431                         |
| summing a range of cells, 251–252            | chmod command, 432–433                     |
| type, selecting, 254                         | chown command, 431–432                     |
| creating new spreadsheets, 246–247           | Circle selection, 309–310                  |
| entering data, 246–247                       | Circle-selection tool, 309–310             |
| Formula window, 249–250                      | Clipboard icon, 49                         |
| green checkmark, 248                         | Clock icon, 49                             |
| printing worksheets, 256                     | Clone tool, 315                            |
| red X, 248                                   | Cloning images, 315                        |
| saving your work, 250–251                    | Cloth effect, 318–319                      |
| starting, 246                                | Clothify, 318–319                          |
| =SUM function, 251–252                       | Color                                      |
| Calendars. See also Evolution for calendars; | fills, 313–314                             |
| KArm; KOrganizer.                            | menus, 307                                 |
| displaying, 415                              | picking, 309–310, 311                      |
| from pictures, 280                           | schemes, Web presentations, 272            |
| Caliper icon, 311                            | slides, 267–269                            |
| Card games, 359–360                          | Color picker tool, 309–310, 311            |
| Case sensitivity                             | Command line, 54–56                        |
| commands, 55                                 | Commands. See also specific commands.      |
| Continuings, 55                              |                                            |

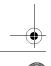

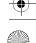

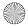

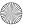

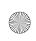

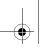

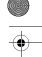

#### Index

\* (asterisk), metacharacter, 417-418 License, 379-383 # (pound sign), root prompt, 414 Cost of Linux, distribution fees, 4 ? (question mark), metacharacter, 417cp command, 76, 416, 422 418 Creating, directories, 74-75 case sensitivity, 55, 109 Crop tool, 312 echoing, 415 Cropping images, 312 file permissions, 418-420, 430-431 CSS (Content Scrambling System), 352 for files and directories, 415-416, 428-CUPS (Common Unix Printing System), 124 Curve selection, 311 finding things, 435-439 forcing, 422-423 D hidden files, 419 Dashed line in menus, 301 links to, 95-96 Date and time, 415, 444 location, 95-96 Date command, 415 metacharacters, 417-418 Deleting output, redirecting. See Piping. directories, 420-421, 422-423, 428 ownership, 431-435 files and directories, 80, 420-421, 422pattern matching, 417-418 423 pipes and piping, 425-428 print jobs, 129 processes, 440-444 Desktop. See KDE desktop. root prompt, 414 Devices. See Hardware; specific devices. STDERR (standard error), 423-425 /dev/null, 427-428 STDIN (standard in), 423-425 df command, 415 STDOUT (standard out), 423-425 Dial-up connections, 139–143 strange filenames, 419-420 digiKam. See also Konqueror, for digital wild cards, 417-418 cameras. Comments, and pictures, 280, 281 adjusting light levels, 287 Common Unix Printing System (CUPS), 124 automatic camera detection, 283-284 Concatenating files, 415, 421-422 camera not detected, 284 Conexant chipset, 133 comments, adding to albums, 281 Connecting to the Internet. See Internet, configuring cameras, 283-285 connection. creating an album, 281 Contacts date, adding to albums, 281 instant messaging, 151-153 default picture directory, 281 Kmail, 189-190 e-mailing pictures, 287-288 Content Scrambling System (CSS), 352 finding pictures, 285–287 Contrast, adjusting, 318 getting pictures from cameras, 284-285 Controllerless modems, 131-134 image editor, 287 Convolver tool, 315-316 interface description, 281-282 Cookies, 162-163, 170-171 organizing pictures, 285–287 Copying red-eye correction, 287 directories, 75-76, 416 selecting pictures, 285 files, 75-76, 416 tags, 285-287 music from CDs. See Ripping. titling an album, 281 music to CDs. See Burning. uses for, 280 pictures, 279 viewer window, 287

digikam command, 280

rights under GNU General Public

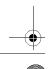

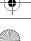

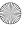

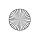

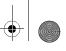

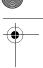

| Digital art. See also GIMP.       | special effects, 318-319                     |
|-----------------------------------|----------------------------------------------|
| air brushing, 314–315             | text, 313–314                                |
| blurring, 316                     | zooming, 311, 316                            |
| brightness, 318                   | Digital cameras. See also digiKam; Scanning. |
| burning, 315–316                  | configuring, 283–285                         |
| circle selection, 309–310         | getting pictures from                        |
| cloning, 315                      | digiKam, 284–285                             |
| cloth effect, 318–319             | _                                            |
|                                   | gPhoto, 278–279                              |
| color, picking, 309–310, 311      | Konqueror, 279                               |
| color fill, 313–314               | unsupported cameras, 278–279                 |
| color menus, 307                  | gPhoto, 278–279                              |
| contrast, 318                     | image preview, 279                           |
| cropping, 312                     | Konqueror, 279–280                           |
| curve selection, 311              | support for, determining, 278                |
| curves, 311                       | thumbnails, 279                              |
| dodging, 315–316                  | Digital photography. See also Digital        |
| drawing tools, 314–315            | cameras; Scanning.                           |
| ellipse selection, 309–310        | adjusting light levels, 287                  |
| embossing, 318                    | albums, 280–281                              |
| eraser, 314–315                   | burning images to CD, 280                    |
| filters, 318–319                  | calendars from pictures, 280                 |
| flipping, 313–314                 | comments, adding to pictures, 280            |
| gradients, 307–308, 313–314       | configuring cameras, 283–285                 |
| ink drawings, 314–315             | copying pictures, Konqueror, 279             |
| light flare effect, 318           | creating an album, 281                       |
| light levels, 317                 | default picture directory, 281               |
| 9                                 |                                              |
| line drawings, 314–315            | e-mailing pictures, 280, 287–288             |
| logos, 301–304                    | finding pictures, 285–287                    |
| measuring image elements, 311     | image editor, 287                            |
| moving selected areas, 311        | light levels, adjusting, 280                 |
| opening a file, 304–305           | moving pictures, Konqueror, 279              |
| paint brushes, 307–308, 314–315   | organizing pictures, 285–287                 |
| path selection, 311               | photo management, 280–282                    |
| patterns, 307–308                 | red-eye correction, 280, 287                 |
| pen, 314–315                      | selecting pictures, 285                      |
| pencil, 314-315                   | tags, 285–287                                |
| perspective, 313                  | titling an album, 281                        |
| photograph touch up, 317–319      | Directories                                  |
| printing, 306–307                 | changing to new, 428                         |
| rectangle selection, 309–310      | copying, 75–76, 416                          |
| rotating, 312–313                 | creating, 74-75, 428                         |
| saving your work, 304–305         | definition, 66                               |
| scaling, 312–313                  | deleting, 80, 420–421, 422–423, 428          |
| selecting image elements, 309–310 | expanding/collapsing, 68                     |
| sharpening, 316                   | finding, 435–438                             |
| shearing, 312–313                 | group ownership, 431–432                     |
| smudging, 315–316                 | hidden, 419                                  |
| Sindaging, 515-510                | rinddorf, 117                                |

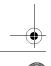

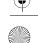

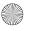

home, 66-67

\$HOME, 67

links, 76-77

listing, 415-417

navigating, 69-71

permissions

ownership, 431–432

changing, 78-79

default settings, 433-435

listing with Kongueror, 78–79

listing with 1s command, 418–419

displaying, 79, 430-431

execute, 79, 432, 434

ownership, 431-433

read, 79, 432, 434

read-only, 79, 432

write, 79, 432, 434

recovering from trash, 80

strange names, 419-420

user ownership, 431–432

Distribution rights, GNU General Public

License, 379-383

DNS (domain name server), 138

Domain name server (DNS), 138

DOS prompt equivalent, 55-56

Dotted-rectangle icon, 309-310

Drive letters. See Named partitions.

drakconf command, 101-102

Dotted-circle icon, 309-310

Drawing tools, 314–315

Drivers, source for, 123

DSL service, 139, 143-145

Droplet icon, 315-316

boot loaders, 34

Dual booting

Dodge and burn tool, 315-316

Dodging images, 315-316

Dollar sign (\$) prompt, 57

working, printing, 428

Disk space, displaying, 415

renaming, 75

shredding, 80

root, 66

slash, 66

listing contents of, 69 moving, 75-76, 416, 428 naming conventions, 416

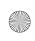

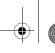

461

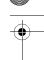

#### Index

definition, 34 installation, 389-391 DVD players. See Video players. Dynamic IP addresses, 138

echo command, 415, 424 Echoing commands, 415 Editing

images, 287 slides, 264-266

#### **Editors**

Emacs, 454-455 Kate, 448-450 NEdit, 454-455 Pico, 454-455

vi/vim

commands, 451-452 entering data, 450 mode, determining, 450 navigation, 450 power startup options, 454

: g command, 451

recovering a session, 452-454 starting, 450

U command, 450 undoing, 450 : w command, 451 : wg command, 451

ZZ command, 451

Educational games, 362-368

Electronic organizer. See Evolution for calendars; KOrganizer.

Ellipse selection, 309–310

Ellipse-selection tool, 309-310

Emacs, 454-455

E-mail. See also Chats; Instant messaging. attachments, 191

pictures, 280, 287-288

#### E-mail clients

**Evolution** 

configuring, 194-195 default server type, 195 look and feel, 192 passwords, 195, 198

receiving messages, 195-198 sending messages, 195-198

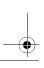

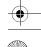

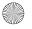

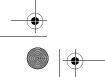

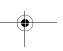

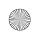

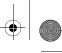

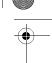

| E-mail clients, Evolution (cont.) source for, 193 time zone, specifying, 195 Kmail account setup, 185–186 address book, 189–191 attachments, 191 configuring, 181–183 contact information, from messages, 189–190 encryption, 186 leaving messages on the server, 186 network configuration, 183–187 passwords, 186 pictures, 183, 191 receiving messages, 188 sending messages later, 192 sending messages later, 192 sending messages now, 187–188 Sendmail, 184 signature block, 182–183 SMTP, 184 starting, 180 Kontact, 176–179 Mozilla mail, 199 mutt, 199 pine, 199 recommendations, 198 text-only, 199 Thunderbird, 199 Emboss, 318 | appointments, 217–219 calendar view, 216 delegating tasks, 222–223 meetings scheduling, 220–221 sending/receiving invitations, 221 vs. appointments, 217 recurring events, 219–220 tasks, 222–223 To-Do items, 222–223 Evolution for e-mail configuring, 194–195 default server type, 195 look and feel, 192 passwords, 195, 198 receiving messages, 195–198 sending messages, 195–198 source for, 193 time zone, specifying, 195 Ewing, Larry image Web site, 265 Tux, the penguin, 274–275 Excel equivalent. See Calc. Executable files, 432–433 Exporting, presentations to HTML, 269, 273 Macromedia Flash, 273 PDF, 273 Web presentations, 269, 273 Eyecandy-O-Meter, 46–47 |
|----------------------------------------------------------------------------------------------------|----------------------------------------------------------------------------------------------------|
| Embossing images, 318 Encoder, selecting, 335                                                                                                    | Eyedropper icon, 311                                                                                                    |
| Encrypted DVDs, 352 Encryption CSS (Content Scrambling System), 352 instant messaging, 149 Kmail, 186 legal issues, 352 WFTL Knoppix, 24 env command, 67 Epiphany browser, 173 Eraser, 314–315 Eraser tool, 314–315 Ethernet cards, 144 Evolution for calendars. See also KArm; KOrganizer. all-day events, 218                                                                                                    | F Fedora installation, 397–402 File managers. See Konqueror. File size, scanned images, 290 File system. See Directories; Files. moving around in. See Navigation. File tips, 71 File transfer, instant messaging, 150 Files commands for, 415–416 concatenating, 415, 421–422 copying, 75–76, 416 definition, 66 deleting, 80, 420–421, 422–423 finding, 435–438                                                                                                    |

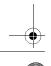

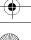

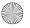

FlareFX, 318

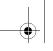

463

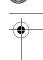

#### Index

group ownership, 431–432 Flight simulator game, 370–371 hidden, 419 FlightGear, 370-371 links, 76-77 Flip tool, 313–314 listing, 415-417 Flipping images, 313-314 making executable, 432-433 Focus, 46 moving, 75-76, 416 Folders. See Directories. naming conventions, 416 Fonts, desktop, 96 ownership, 431-432 Forcing commands, 422–423 permissions Formatting bar, Writer, 233 Formatting partitions, 23 changing, 78-79 default settings, 433-435 Formula window, Calc, 249-250 displaying, 79, 430-431 FoulEggs game, 356 execute, 79, 432, 434 Frames, Kooka, 288–289 listing with Konqueror, 78–79 "Free" Linux, 3-4 FreeCell, 360 listing with 1s command, 418–419 ownership, 431-433 FreedroidRPG, 372 read, 79, 432, 434 Frozen-Bubble, 357-359 read-only, 79, 432 write, 79, 432, 434 recovering from trash, 80 Gagne's Web site, 9 renaming, 75 Games selecting, 73-74 3D video support, 368–369 shredding, 80 Armagetron, 374 sorting contents, 416 astronomy, 363-364 STDERR (standard error), 423–425 Atlantik, 361 STDIN (standard in), 423-425 boards, 362 cards, 359-360 STDOUT (standard out), 423-425 strange filenames, 419-420 chat lines, 361 text, paging, 416 chess-like, 362 unique lines, returning, 416 educational, 362-368 user ownership, 431–432 flight simulator, 370-371 word count, 416 FlightGear, 370-371 Fill tool, 313-314 FreeCell, 360 Filters for images, 318-319 FreedroidRPG, 372 find command, 435-438 Frozen-Bubble, 357-359 Finding. See Searching. geometry test, 368 Finger icon, 315–316 Grandfather's Clock, 360 FIPS session, sample, 390-391 hangman, 368 Firefox instant messaging, 361 cookies, 170-171 KAlzium, 368 history list, 172 KAsteroids, 357 home page, 167–168 KBackgammon, 361 pop-ups, 168-170 KBattleship, 360, 362 sidebar, 172 kdeedu package, 368 tabbed browsing, 168 KFoulEggs, 356 vs. Mozilla, 166-167 KGeo, 368

KHangMan, 368

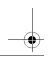

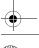

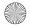

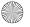

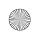

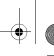

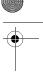

| Games (cont.)                         | brush selector, 307–308                 |
|---------------------------------------|-----------------------------------------|
| Klondike, 359–360                     | caliper icon, 311                       |
| KMessedWords, 368                     | circle-selection tool, 309-310          |
| KPatience, 360, 361                   | clone tool, 315                         |
| KPercentage, 368                      | cloth effect, 318–319                   |
| KPoker, 359                           |                                         |
| ·                                     | Clothify, 318–319                       |
| KSirtet, 356                          | color menus, 307                        |
| KSmileTris, 356                       | color picker tool, 309–311, 311         |
| KStars, 363–364                       | contrast, 318                           |
| KTouch, 365                           | convolver tool, 315-316                 |
| KTron, 373–374                        | crop tool, 312                          |
| learn to type, 365–366                | dashed line in menus, 301               |
| Mahjongg, 362                         | dodge and burn tool, 315–316            |
| math test, 368                        | dotted-circle icon, 309–310             |
| Monopoly-like, 361                    | dotted-rectangle icon, 309-310          |
| Napoleon's Tomb, 360                  | drawing tools, 314–315                  |
| periodic table, 368                   | droplet icon, 315–316                   |
|                                       |                                         |
| planetarium program, 363–364          | ellipse-selection tool, 309–310         |
| poker, 359                            | Emboss, 318                             |
| Potato Guy, 366–367                   | embossing, 318                          |
| Risk-like, 361                        | eraser tool, 314–315                    |
| scrambled words, 368                  | eyedropper icon, 311                    |
| solitaire, 359–360                    | fill tool, 313–314                      |
| Super-Mario-Bros-like, 374–375        | filters, 318–319                        |
| SuperTux, 374                         | finger icon, 315–316                    |
| teen favorites, 372–375               | FlareFX, 318                            |
| TEG (Tenes Empanadas Graciela), 361   | flip tool, 313–314                      |
| Tetris-like, 356                      | gradient fill tool, 313–314             |
| Tron-like, 373–374                    | gradient selector, 307–308              |
| Tux Typing, 366                       | handles, 313                            |
|                                       | ink tool, 314–315                       |
| TuxRacer, 371–372                     |                                         |
| TuxRacer Belly Rub, 372               | intelligent-scissors tool, 310–311      |
| video arcade, 356–359                 | interface description, 298–301, 307–316 |
| xboard, 362                           | knife icon, 312                         |
| Gamma correction, scanned images, 290 | lasso icon, 309–310                     |
| gears command, 368–369                | light flare effect, 318                 |
| gears program, 368–369                | light levels, 317                       |
| General Public License (GPL). See GPL | logos, 301–304                          |
| (General Public License).             | magic wand icon, 309–310                |
| Geo game, 368                         | magnifying glass icon, 311              |
| Geometry test game, 368               | measuring tool, 311                     |
| GIMP. See also Digital art.           | move tool, 311                          |
| air brush tool, 314–315               | opening a file, 304–305                 |
| Bézier tool, 311                      | paint bucket icon, 313–314              |
|                                       | •                                       |
| blurring, 316                         | path tool, 311                          |
| brightness, 318                       | pattern selector, 307–308               |
| brush icon, 314–315                   | pen icon, 314–315                       |
|                                       |                                         |

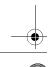

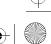

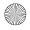

pen point icon, 311

pencil icon, 314-315

perspective tool, 313

rotate tool, 312-313

scale tool, 312-313

Script-Fu, 319-320

sharpening, 316

starting, 298

uses for, 298

zoom tool, 311

zooming, 316

Google shortcuts, 161

GPL (General Public License)

distribution rights, 379–383

modification rights, 379-383

terms and conditions, 379-383

Grand Unified Boot Loader (GRUB), 34

photography; Pictures.

copy rights, 379-383

preamble, 378-379

warranty, 383-384

Gradient fill tool, 313-314

Grandfather's Clock, 360

Gradient selector, 307–308

Gradients, 307-308, 313-314

Graphics. See Digital art; Digital

definition, 3

Ticon, 313-314

tear-off menus, 301

text tool, 313-314

shear tool, 312-313

smudge tool, 315-316

stickpin icon, 315-316

GNU General Public License. See GPL

Gnumeric, 257. See also Calc; KSpread.

applied to new programs, 384-385

(General Public License).

gPhoto, getting pictures from cameras, 278-

special effects, 318-319

scissors icon, 310-311

scripting language, 319–320

selection tools, 309-310

rubber stamp icon, 315 saving your work, 304-305

photograph touch up, 317-319

printing an artwork, 306-307

rectangle selection tool, 309-310

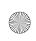

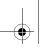

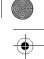

#### Index

Greater than sign (>), redirection, 423 Green checkmark, 248 Green light, 16, 72 grep command, 438-439 Group ownership, files and directories, 431-

465

GRUB (Grand Unified Boot Loader), 34

Н Handles, in artwork, 313 Handout tab, Impress, 264 Handouts, slides, 264 Hangman game, 368 Hardware. See also specific devices. compatibility guide, 118 device support, 118, 123 drivers, source for, 123 external devices. See USB devices. getting information about, 120-121 HOWTO documents, 118, 389 installation considerations, 388-389 internal devices. See PCI devices. limitations, 6–7 Linux USB Device Overview, 122-123 listing devices, 121, 122 PCI devices, 121-122, 133 plug and play, 119 USB devices, 122-123 Heinlein, Robert, 3-4 Help Cable Modem HOWTO, 144 Gagne's site, 9

hardware HOWTO document, 118 hardware HOWTO documents, 389 Help Center, 61–62 HOWTO documents, 10 LDP (Linux Documentation Project), 10 LUGS (Linux User Groups), 11 mailing lists, 10 man pages, 10, 62-63 online, 62–63 Tip of the Day, 56-57 tooltips, 49 WFTL Knoppix, 27-29 Writer, 233-234 Help Center, 61-62 Hidden directories, 419

Hidden files, 419

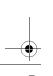

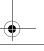

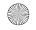

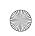

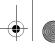

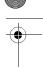

| History list, 70–71, 172                      | color schemes, 272                 |
|-----------------------------------------------|------------------------------------|
| Home directory                                | creating, 270                      |
| definition, 66–67                             | exporting to, 269, 273             |
| persistent, 23                                | image quality, 271–272             |
| shortcut to, 429–430                          | image resolution, 271–272          |
| \$HOME directory                              | monitor resolution, 271–272        |
| definition, 67                                | naming, 272                        |
| shortcut to, 429–430                          | =                                  |
|                                               | playing sounds, 271–272            |
| Home page                                     | publication type, selecting, 270   |
| Firefox, 167–168                              | title page information, 272        |
| Konqueror, 157–159                            | slide shows, starting, 264         |
| HOWTO documents                               | Slide Sorter, 264                  |
| cable modems, 144                             | slides                             |
| definition, 10                                | backgrounds, 268                   |
| hardware, 118, 389                            | colors, 267–269                    |
| Hubble images, downloading, 363               | definition, 260                    |
| r raddio irriagos, de virridadirig, ded       | editing, 264–266                   |
| 1                                             |                                    |
| I I I I I I I I I I I I I I I I I I I         | first, creating, 261               |
| IBM, SCO lawsuit, 6                           | graphics, inserting, 265–266       |
| Icons                                         | handouts, 264                      |
| changing size, 51                             | inserting, 266–267                 |
| desktop                                       | layout, selecting, 263             |
| adding, 94–96                                 | naming conventions, 263            |
| customizing, 94                               | notes, 264                         |
| permissions, 95                               | renaming, 267                      |
| "Illegal operations", 5                       | sorting, 264                       |
| Image editor, 287                             | transitions, 261–262               |
| =                                             | starting, 260                      |
| Images. See Digital art; Digital photography. | =                                  |
| Impress. See also KPresenter.                 | Tasks pane, 263                    |
| Background tab, 268                           | templates, 260–261, 275            |
| exporting to                                  | Ink drawings, 314–315              |
| HTML, 269, 273                                | Ink tool, 314–315                  |
| Macromedia Flash, 273                         | Installation                       |
| PDF, 273                                      | building programs, 114–115         |
| Web presentations, 269, 273                   | comparisons                        |
| Handout tab, 264                              | Fedora, 397–402                    |
| HTML export, 269–273                          | generic, 391–393                   |
| Normal tab, 264                               | Mandrake, 393–397                  |
|                                               | SuSE, 402–406                      |
| Notes tab, 264                                |                                    |
| Outline tab, 264                              | Xandros, 406–409                   |
| Page tab, 268                                 | DEB Package Manager, 99            |
| presentations, slide                          | dependency checks, 98, 99, 107–108 |
| outline view, 264–265                         | dual boot, 389–391                 |
| printing, 269                                 | extract-and-build steps, 112-116   |
| saving, 266                                   | FIPS session, sample, 390-391      |
| type, selecting, 261–262                      | ftl-travel package, 112-113        |
| presentations, Web                            | hardware considerations, 388–389   |
| presentations, 1100                           | 1                                  |

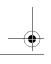

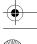

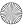

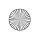

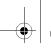

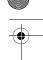

#### Index

467

legal issues, 102 high-speed connections. See Cable Makefile, 114-115 modem; DSL service. Mandrake's urpmi, 101-102 IP addresses, 138 modem, 139-143 open source projects, 111-112 PPP (Point-to-Point Protocol), 139 package managers, 28-29 of packages, 104-106 instant messaging adding contacts (buddies), 151-153 permission requirements, 98 preparing for, 388 automatic login, 148 README file, 115 creating accounts, 147 RPM Package Manager, 99 encryption, 149 RPMs, 109-111 file transfer, 150 security, 98 Jabber protocol, 145–146 SuSE package, 99-100 Kopete protocol, 146-153 uninstall option, 104, 115 passwords, 148 unpacking the archive, 113-114 registering accounts, 150 WFTL Knoppix on a hard disk, 28-29 server address, 149 starting a chat, 151-152 Instances of printers, 130 XChat, 153 Instant messaging. See also Chats; E-mail. adding contacts (buddies), 151-153 IP addresses, 138 automatic login, 148 It was a dark and stormy night., 228 creating accounts, 147 encryption, 149 J file transfer, 150 Jabber protocol, 145–146 Jabber protocol, 145-146 Jobs. See Processes. Kopete protocol, 146-153 Johanson, Jon Lech, 352 passwords, 148 juk command, 346-350 registering accounts, 150 Juk jukebox, 345-350. See also amaroK server address, 149 iukebox. starting a chat, 151-152 Jukeboxes, 345-350 XChat, 153 Junk on screen, 424 Instant messaging for games, 361 Intelligent-scissors tool, 310-311 K Internet Kicon, 48 connection K3b basic requirements, 138-139 backing up data, 340-344 broadband connections. See Cable burning to CDs, 337-345 modem; DSL service. calculating CD space, 341 cable modem, 139, 143-145 creating audio CDs, 339, 344-345 Cable Modem HOWTO, 144 erasing a CD-RW, 340 case sensitivity, 144 interface description, 337–339 configuring, 140-145 label information, displaying, 342 connection methods, 139 preserving permissions, 343 dial-up connection, 139–143 projects, 339 DNS (domain name server), 138 ripping from CDs, 337-345 DSL service, 139, 143-145 simulating a write to CD, 341 dynamic IP addresses, 138 starting, 337 Ethernet card, 144 KAlzium, 368

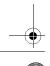

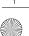

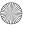

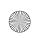

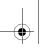

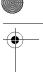

| kalzium command, 368                         | Tip of the Day, 56–57               |
|----------------------------------------------|-------------------------------------|
| karaoke, 353                                 | icons                               |
| KArm, 223. See also Calendars; Evolution     | adding, 94–96                       |
| for calendars; KOrganizer.                   | permissions, 95                     |
| karm command, 223                            | interface description, 48–50, 52–54 |
| KAsteroids, 357                              | K icon, 48                          |
| •                                            | ,                                   |
| kasteroids command, 357                      | Konsole, 55–56                      |
| Kate, 448–450                                | links                               |
| kate command, 448–450                        | adding to desktop, 94–96            |
| KaudioCreator, 333–337                       | to commands, 95                     |
| kaudiocreator command, 333                   | to Web sites, 94                    |
| KBackgammon, 361                             | locking the desktop, 49–50          |
| KBattleship, 360, 362                        | logging in, 43–47                   |
| kbattleship command, 360                     | login manager, 43                   |
| KCalc, 275                                   | menu bar, 53–54                     |
| KDE desktop, 9. See also Konqueror; specific | and monitor resolution, 52          |
| elements.                                    | mouse behavior, 44, 47–48           |
| \$ (dollar sign) prompt, 57                  | navigation panel, 51                |
| activating the screen saver, 49-50           | password protection, 87–88          |
| Application Starter, 48                      | passwords                           |
| changing icon size, 51                       | case sensitivity, 43                |
| clearing windows, 68                         | changing, 57–58                     |
| clipboard icon, 49                           | creating, 60                        |
| clock icon, 49                               | logging in with, 43                 |
| command line, 54–56                          | personalizer, 44                    |
| customizing                                  | Plastik theme, 47                   |
| background images, 84–86                     | security, 58–60                     |
| fonts, 96                                    | shading programs, 53                |
| grouping similar tasks, 88–89                | shell prompt, 57                    |
| icons, 94                                    | speaker icon, 49                    |
| look and feel. <i>See</i> Styles; Themes.    | System Behavior screen, 44–46       |
| screen savers, 86–88                         |                                     |
| ·                                            | system tray, 49                     |
| styles, 90, 92–94                            | title bar, 52–53                    |
| taskbar, 88                                  | tooltips, 49                        |
| themes, 47, 90, 92–94                        | usernames, 43, 59                   |
| wallpaper, 94                                | users, adding, 59                   |
| widgets, 90                                  | virtual desktops, 48–49             |
| window decorations, 91-92                    | Web browser, 50–52                  |
| definition, 42                               | windows                             |
| DOS prompt equivalent, 55–56                 | closing, 53                         |
| Eyecandy-O-Meter, 46–47                      | making sticky, 53                   |
| file manager, 50–52                          | maximizing, 53                      |
| focus, 46                                    | minimizing, 53                      |
| help                                         | resizing, 54                        |
| Help Center, 61–62                           | rolling up, 53                      |
| man pages, 62-63                             | KDE personalizer, 44                |
| online, 62–63                                | kdeedu package, 368                 |
|                                              |                                     |

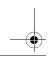

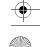

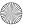

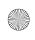

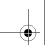

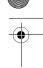

#### Index

Keyboard layout, WFTL Knoppix, 27 bookmarks, 70 KFoulEggs, 356 changing icon size, 51 kfouleggs command, 356 clearing windows, 68 KGeo, 368 configuring, 71-73 definition, 50 kgeo command, 368 KHangMan, 368 directories khangman command, 368 copying, 75-76 khelpcenter command, 61 creating, 74-75 Kicker, 19 definition, 66 kill command, 443-444 deleting, 80 Klondike, 359-360 expanding/collapsing, 68 kmahjongg command, 362 home, 66-67 Kmail \$HOME, 67 account setup, 185-186 links, 76-77 address book, 189-191 listing contents of, 69 attachments, 191 moving, 75-76 configuring, 181-183 navigating, 69-71 permissions, 78-79 contact information, from messages, 189-190 recovering from trash, 80 encryption, 186 renaming, 75 leaving messages on the server, 186 root, 66 shredding, 80 network configuration, 183-187 slash, 66 passwords, 186 pictures directories, creating, 74–75 attaching, 191 file tips, 71 including, 183 files receiving messages, 188 copying, 75-76 sending messages later, 192 definition, 66 sending messages now, 187-188 deleting, 80 links, 76-77 Sendmail, 184 moving, 75-76 signature block, 182-183 SMTP, 184 permissions, 78-79 starting, 180 recovering from trash, 80 KMessedWords, 368 renaming, 75 kmessedwords command, 368 selecting, 73-74 KMid, 353 shredding, 80 kmid command, 353 green light, 72 KMix, 322-323 history list, 70-71 KMPlayer, 350-352 interface description, 51-52 navigation panel, 51, 70-71 kmplayer command, 351 Knife icon, 312 navigation toolbar, 70 Knopper, Klaus, 11-12, 16 network link, 71 Knoppix. See WFTL Knoppix. network services, 71 Knotes, 223 shell prompt, opening, 81 knotes command, 223 Show Desktop icon, 68-69 Konqueror, as file manager Show Terminal Emulator, 81 split view, 72 active window, 72

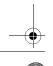

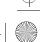

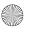

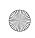

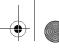

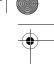

| Konqueror, as file manager (cont.)           | calendar views, 203                    |
|----------------------------------------------|----------------------------------------|
| starting, 66                                 | categorizing events, 205–206           |
| trash bin, 80                                | default duration time, 204             |
| viewing man pages, 62–63                     | group scheduling, 212–214              |
| Konqueror, as Web browser                    | importing calendars, 214–215           |
| clearing the Location field, 157             | meetings                               |
| cookies, 162–163                             | confirmation, 213                      |
| features, 156                                | receiving invitations, 214             |
| •                                            |                                        |
| full-screen mode, 162                        | sending invitations, 211–214           |
| green light, 16                              | meetings, scheduling, 213–214          |
| pop-ups, 164                                 | printing, 208–209                      |
| preserving window size, 158                  | recurring events, 209–211              |
| profiles, 158–159                            | snooze button, 206                     |
| searching, 161–162                           | sounds, 205                            |
| setting a home page, 157–159                 | starting, 202                          |
| split views, 160–161                         | To-Do items, 206–208                   |
| starting, 156                                | KPatience, 360, 361                    |
| surfing the Net, 157                         | kpatience command, 360                 |
| tabbed browsing, 165                         | KPercentage, 368                       |
| Konqueror, for digital cameras, 279–280. See | kpercentage command, 368               |
| <i>also</i> digiKam.                         | KPoker, 359                            |
| Konqueror, getting pictures from cameras,    | kpoker command, 359                    |
| 279                                          | kppp command, 139                      |
| Konsole, 55–56                               | KPresenter, 276. See also Impress.     |
| Kontact, 176–179                             | kprinter command, 131                  |
| kontact command, 176                         | Kprinter tool, 131                     |
| kooka command, 288                           | KsCD, 324                              |
| Kooka program                                | KSirtet, 356                           |
| brightness, 290                              | ksirtet command, 356                   |
| file size, 290                               | KSmileTris, 356                        |
| frames, 288–289                              | ksmiletris command, 356                |
| gamma correction, 290                        | KSpread, 257. See also Calc; Gnumeric. |
| image formats, 291–292                       | KStars, 363–364                        |
| image quality, 290                           | kstars command, 363                    |
| interface description, 288–292               | KTouch, 365                            |
| preview window, 288–289                      | ktouch command, 365                    |
| resolution, 290, 294                         | KTron, 373–374                         |
| saving your work, 293–294                    | ktron command, 373–374                 |
| scan size, selecting, 291                    | KWord, 243                             |
| scanning part of an image, 291               | 11,4013, 210                           |
| sharpness, 290                               | L                                      |
| starting, 288–289                            | Lasso icon, 309–310                    |
| Kopete protocol, 146–153                     |                                        |
| KOrganizer. See also Calendars; Evolution    | last command, 415                      |
| for calendars; KArm.                         | LDP (Linux Documentation Project), 10  |
| adding events, 204–206                       | Legal issues, 5–6                      |
| alarms, 205                                  | less command, 416                      |
| aiai i i i i i i i i i i i i i i i i i       | Less than sign (<), redirection, 423   |
|                                              |                                        |

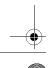

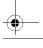

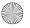

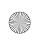

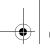

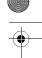

### Index

471

| Licensing. See GPL (General Public License). | listing directory contents, 69           |
|----------------------------------------------|------------------------------------------|
| Light flare effect, 318                      | listing permissions, 79, 418             |
| Light levels, adjusting, 280, 287, 317       | options, 416–417                         |
| Lightshows, 327–328, 332                     | purpose of, 415                          |
| LILO (Linux Loader), 34                      | searching files and directories, 435–438 |
| Line drawings, 314–315                       | verifying modem location, 134            |
| =                                            |                                          |
| Links                                        | lspci command, 133                       |
| to commands, 95                              | LUGS (Linux User Groups), 11             |
| on the desktop, 94–96                        | lynx browser, 173                        |
| to files and directories, 76–77              |                                          |
| to Web sites, 94                             | M                                        |
| Links browser, 173                           | Magic wand icon, 309–310                 |
| Linmodems.Org Web site, 132                  | Magnifying glass icon, 311               |
| Linux                                        | Mahjongg, 362                            |
| cons, 6–8                                    | mahjongg command, 362                    |
| costs, distribution fees, 4                  | Mailing lists, 10                        |
| definition, 2                                | make command, 114-115                    |
| distributions, 32–34. See also WFTL          | man pages, 10, 62–63                     |
| Knoppix.                                     | Mandrake installation, 393–397           |
| legal issues, 5–6                            | Mandriva. See Mandrake.                  |
| licensing, 3–4, 5–6                          | Master mixer controls, 322–323           |
| meaning of "free," 3–4                       | Math test game, 368                      |
| original architect, 3                        | McBride, Darl, 6                         |
| platforms supported, 2–3                     | Measuring image elements, 311            |
| pros, 4–6                                    |                                          |
| redistribution, 5–6                          | Measuring tool, 311                      |
|                                              | Meetings                                 |
| Torvalds' announcement, 2                    | Evolution, 217, 220–221                  |
| Linux Documentation Project (LDP), 10        | KOrganizer, 211–214                      |
| Linux Loader (LILO), 34                      | Memory, swap space, 18–19                |
| Linux USB Device Overview, 122–123           | Menu bar, KDE (K Desktop Environment),   |
| Linux User Groups (LUGS), 11                 | 53–54                                    |
| Listing                                      | MessedWords game, 368                    |
| devices, 121, 122                            | Metacharacters, 417–418                  |
| directories, 415–417                         | Microsoft Word                           |
| directory contents, 69                       | document format, 231, 235                |
| files, 415–417                               | documents, converting to/from, 235, 236  |
| PCI devices, 133                             | MIDI files, playing, 353                 |
| permissions, 79                              | mkdir command, 428                       |
| Locking                                      | Modems                                   |
| charts, 255                                  | Conexant chipset, 133                    |
| the desktop, 49-50                           | configuring                              |
| Logged on users, displaying, 415             | accounts, 141                            |
| Logging in, 43–47                            | devices, 140–141                         |
| Login manager, 43                            | DNS (domain name server), 142–143        |
| Logos, 301–304                               | IP address, 141–142                      |
| LPD spooler, 124                             | controllerless, 131–134                  |
| 1s command                                   |                                          |
| hidden files, 419                            | Internet connection, 139–143             |
| inductifies, 117                             | Linmodems. Org Web site, 132             |
|                                              |                                          |

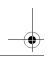

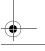

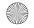

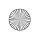

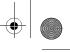

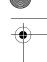

| Modems (cont.)                          | copying to. See Burning.               |
|-----------------------------------------|----------------------------------------|
| software, 131-134                       | creating audio CDs, 339, 344-345       |
|                                         | =                                      |
| sources for, 134                        | erasing a CD-RW, 340                   |
| Winmodems, 131–134                      | interface description, 337–339         |
| Modification rights, GNU General Public | label information, displaying, 342     |
| 9                                       |                                        |
| License, 379–383                        | preserving permissions, 343            |
| Monitor, junk on screen, 424            | projects, 339                          |
| Monitor resolution                      | ripping from                           |
|                                         |                                        |
| and KDE (K Desktop Environment), 52     | description, 332-333                   |
| optimizing, 27                          | K3b, 337–345                           |
| Web presentations, 271–272              | KaudioCreator, 333–337                 |
| Monitoring jobs, 129                    | simulating a write to CD, 341          |
|                                         | 9                                      |
| Monopoly-like games, 361                | track information, displaying, 336–337 |
| more command, 416                       | Music players                          |
| Mouse behavior, 44, 47–48               | amaroK jukebox, 350                    |
|                                         |                                        |
| MOV format, 350                         | BMP (Beep Media Player), 325           |
| Move tool, 311                          | CD player, 324                         |
| Moving                                  | Juk jukebox, 345–350                   |
| directories, 416, 428                   | jukeboxes, 345–350                     |
|                                         |                                        |
| files and directories, 75–76, 416       | karaoke, 353                           |
| pictures, 279                           | KMid, 353                              |
| selected image areas, 311               | KMix, 322–323                          |
| 9                                       |                                        |
| Mozilla browser, 166–167, 173. See also | KsCD, 324                              |
| Firefox.                                | for MIDI files, 353                    |
| Mozilla mail, 199                       | Noatun                                 |
| .mp3 format, 333                        | interface description, 330             |
| -                                       |                                        |
| MPEG format, 350                        | lightshows, 332                        |
| Multimedia. See Music; Video.           | loading songs to a playlist, 330       |
| Music                                   | playing songs from a playlist, 330     |
|                                         |                                        |
| audio formats, 333, 336                 | skinning, 331–332                      |
| encoder, selecting, 335                 | special effects, 332                   |
| master mixer controls, 322-323          | starting, 329                          |
| .mp3 format, 333                        | visualization plugins, 332             |
| <del>-</del>                            |                                        |
| no sound, 324                           | XMMS                                   |
| notation programs, 353                  | adding songs to a collection, 326      |
| .ogg format, 333                        | CD audio player plugin, 328            |
| volume controls, 322                    | interface description, 325–326         |
| •                                       |                                        |
| .wav format, 333                        | lightshows, 327–328                    |
| Music CDs                               | playing songs, 326                     |
| album covers, displaying, 349–350       | skinning, 328–329                      |
|                                         | =                                      |
| backing up data, 340–344                | source for, 325                        |
| burning to                              | special effects, 327–328               |
| description, 332-333                    | starting, 325                          |
| K3b, 337–345                            | visualization plugins, 327–328         |
|                                         |                                        |
| KaudioCreator, 333–337                  | mutt, 199                              |
| calculating CD space, 341               | mv command, 416, 422, 428              |
| copying from. See Ripping.              |                                        |
| k)2                                     |                                        |

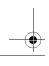

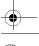

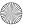

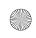

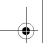

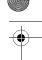

### Index

473

| N                                         | OpenDocument Text format, 231, 235        |
|-------------------------------------------|-------------------------------------------|
| Named partitions, 21                      | OpenOffice.org applications               |
| Naming                                    | presentation graphics. See Impress.       |
| printers, 128                             | spreadsheets. See Calc.                   |
| Web presentations, 272                    | word processor. See Writer.               |
| Naming conventions                        | Opera browser, 173                        |
| directories, 416                          | Optical character recognition (OCR), 288, |
| files, 416                                | 294–296                                   |
| slides, 263                               | Organizers. See Evolution for calendars;  |
| Napoleon's Tomb, 360                      | KOrganizer.                               |
| Navigating                                | Organizing pictures, 285–287              |
| directories, 69–71                        | Oultook equivalent. See Evolution.        |
| Writer documents, 241–242                 | Outline tab, Impress, 264                 |
| Navigation panel                          | Outline view, presentations, 264–265      |
| KDE (K Desktop Environment), 51           | Output, redirecting. See Piping.          |
| Konqueror, 70–71                          | Ownership, files and directories, 431–432 |
| Navigation toolbar, Konqueror, 70         |                                           |
| NEdit, 454–455                            | P                                         |
| nedit command, 455                        | Package managers                          |
| Netraverse. See Win4Lin.                  | DEB, 99                                   |
| Network link, Konqueror, 71               | kpackage, 103–108                         |
| Network services, Konqueror, 71           | RPM, 99                                   |
| Network setup, WFTL Knoppix, 25–26        | Packages                                  |
| Networks, configuring for Kmail, 183–187  | installing, 104–106                       |
| Noatun                                    | name suffixes, 106                        |
| music player                              | searching for, 107–108                    |
| interface description, 330                | uninstalling, 104                         |
| lightshows, 332                           | Page tab, Impress, 268                    |
| loading songs to a playlist, 330          | Paint brushes, 307–308, 314–315           |
| playing songs from a playlist, 330        | Paint bucket icon, 313–314                |
| skinning, 331–332                         | Palm document format, 231                 |
| special effects, 332                      | Partitions, formatting, 23                |
| starting, 329                             | Passwords                                 |
| visualization plugins, 332                | case sensitivity, 43                      |
| video player, 350                         | changing, 57–58                           |
| noatun command, 329                       | creating, 60                              |
| Normal tab, Impress, 264                  | desktop, 87–88                            |
| Notes, slides, 264                        | Evolution, 195, 198                       |
| Notes tab, Impress, 264                   | instant messaging, 148                    |
| ^                                         | Kmail, 186                                |
| O                                         | logging in with, 43                       |
| OCR (optical character recognition), 288, | root, WFTL Knoppix, 28                    |
| 294–296                                   | Path selection, 311                       |
| ocrad package, 294                        | Path tool, 311                            |
| odt file extension, 231                   | Patience game, 360                        |
| ogg format, 333                           | Patterns (Igraphic), selecting, 307–308   |
| oowriter command, 227                     | Patterns (logical), matching, 417–418     |

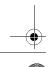

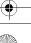

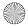

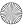

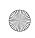

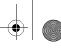

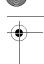

| Paul Clifford, 228                          | Pictures. See also Digital art; Digital     |
|---------------------------------------------|---------------------------------------------|
| PCI devices, 121–122, 133                   | photography; Photographs.                   |
| Pen icon, 314–315                           | in e-mail, 183, 191                         |
| Pen point icon, 311                         | inserting in slides, 265–266                |
| Pencil icon, 314–315                        | quality                                     |
| Penguin. See Tux.                           | scanned images, 290                         |
| Percentage tutorial, 368                    | Web presentations, 271–272                  |
| Performance, WFTL Knoppix, 16               | resolution, Web presentations, 271–272      |
| Periodic table game, 368                    | scanned, formats, 291–292                   |
| Peripheral support, limitations, 6–7        | source for, 265                             |
| Permissions                                 | PIMs (personal information organizers). See |
| desktop icons, 95                           | Evolution for calendars;                    |
| files and directories                       | KOrganizer.                                 |
| changing, 78–79                             | pine, 199                                   |
| default settings, 433–435                   | Piping                                      |
| displaying, 79, 430–431                     | (vertical bar), pipe symbol, 110            |
| execute, 79, 432, 434                       | to the bit bucket, 427–428                  |
| listing with Konqueror, 78–79               | command to command, 426                     |
| listing with 1s command, 418–419            | description, 425–426                        |
| ownership, 431–433                          | to /dev/null, 427–428                       |
| read, 79, 432, 434                          | STDERR pipe, 426–427                        |
| read-only, 79, 432                          | STDOUT pipe, 427–428                        |
| write, 79, 432, 434                         | tee pipe, 426                               |
| music CDs, 343                              | Planetarium program, 363–364                |
| preserving, 343                             | Plastik theme, 47                           |
| printers, 127–128                           | Platforms supported, 2–3                    |
| Persistent home directory, 23               | Plug and play, 119                          |
| Personal information organizers (PIMs). See | Point-to-Point Protocol (PPP), 139          |
| Evolution for calendars;                    | Poker, 359                                  |
| KOrganizer.                                 | Poker, 359                                  |
| Personalizer. See KDE personalizer.         | Pop-ups, 164, 168–170                       |
| Perspective, 313                            | Post-it-type notes, 223                     |
| Perspective tool, 313                       | Potato Guy, 366–367                         |
| Philosophy of the author, 12                | Pound sign (#), root prompt, 414            |
| Photo management, 280–282                   | Powering off Linux, 409–411                 |
| Photographs. See also Digital art; Digital  | PowerPoint equivalent. See Impress.         |
| photography; Pictures.                      | PPP (Point-to-Point Protocol), 139          |
| brightness, 318                             | Presentation graphics. See also Impress;    |
| cloth effect, 318–319                       | KPresenter.                                 |
| contrast, 318                               | exporting to                                |
| embossing, 318                              | HTML, 269, 273                              |
| filters, 318–319                            | Macromedia Flash, 273                       |
| light flare effect, 318                     | PDF, 273                                    |
| light levels, 317                           | Web presentations, 269, 273                 |
| special effects, 318–319                    | HTML export, 269–273                        |
| touch up, 317–319                           | presentations, slide                        |
| pico command, 455                           | outline view, 264–265                       |
| Pico editor, 454–455                        | printing, 269                               |
|                                             | printing, 207                               |

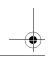

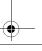

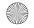

slides

**Printers** 

Printing

124

deleting jobs, 129

CUPS (Common Unix Printing System),

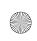

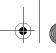

475

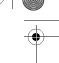

#### Index

saving, 266 KOrganizer calendars, 208–209 type, selecting, 261-262 LPD spooler, 124 presentations, Web monitoring jobs, 129 color schemes, 272 presentations, 269 creating, 270 queues, 124 exporting to, 269, 273 rearranging jobs, 129 image quality, 271-272 redirecting jobs, 129 image resolution, 271-272 spoolers, 124 monitor resolution, 271–272 spreadsheets, 256 Writer documents, 232-233 naming, 272 Prix, Johannes and Reinhard, 372 playing sounds, 271–272 publication type, selecting, 270 **Processes** title page information, 272 definition, 440 slide shows, starting, 264 displaying, 440-443 killing, 443-444 backgrounds, 268 Profiles, Konqueror, 158–159 colors, 267-269 Programs. See specific programs. definition, 260 Projects, 339 editing, 264-266 ps command, 440-443 first, creating, 261 pwd command, 428 graphics, inserting, 265-266 handouts, 264 Q inserting, 266-267 : q command, 451 layout, selecting, 263 Question mark (?), metacharacter, 417-418 naming conventions, 263 Quick tips, purpose of, 8 notes, 264 Quotas, printers, 127 renaming, 267 sorting, 264 R transitions, 261-262 Rectangle selection, 309-310 templates, 260-261, 275 Rectangle selection tool, 309-310 Print Manager, 128-131 Recurring events, 209-211, 219-220 Red X, 248 adding, 124-126 Red-eye correction, 280, 287 instances, 130 Redirecting Kprinter tool, 131 command output. See Piping. naming, 128 print jobs, 129 permissions, 127-128 Redistributing Linux, 5–6 personalizing, 126–127 Registering, Writer, 227 printing a test page, 126 Reminders. See Alarms. quotas, 127 Renaming files and directories, 75 an artwork, 306-307 slides, 267 charts, 256 reset command, 424 a collection of files, 131 Resolution

images, Web presentations, 271–272

monitor, Web presentations, 271–272

scanned images, 290, 294

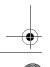

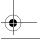

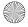

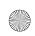

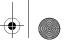

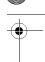

| Ripping from CDs                            | SCO, lawsuit against IBM, 6              |
|---------------------------------------------|------------------------------------------|
| description, 332–333                        | Scrambled words game, 368                |
| K3b, 337–345                                | Screen savers, 49–50, 86–88              |
| KaudioCreator, 333–337                      | Script files, making executable, 432–433 |
| Risk-like games, 361                        | Script-Fu, 319–320                       |
| rm command                                  | Scripting language, 319–320              |
| alias for, 421–422                          | Searching                                |
| confirmation message, 421–422               | directories, 435–438                     |
| deleting files, 420–421                     | file contents, 438–439                   |
| forcing, 422–423                            | files, 435–438                           |
| purpose of, 416                             | files and directories, 435-438           |
| rmdir command, 428                          | Google shortcuts, 161                    |
| Root directory, 66                          | with grep command, 438–439               |
| Root password, 28                           | with Konqueror, 161–162                  |
| Root user, 28                               | with 1s command, 435–438                 |
| Rotate tool, 312–313                        | for pictures, 285–287                    |
| Rotating images, 312–313                    | Security                                 |
| rpm command, 109-111                        | KDE (K Desktop Environment), 58–60       |
| RTF format, 231                             | viruses, 4–5, 98                         |
| Rubber stamp icon, 315                      | worms, 98                                |
| r                                           | Selecting                                |
| S                                           | files, 73–74                             |
| Scale tool, 312–313                         | image elements, 309–310                  |
| Scaling images, 312–313                     | pictures, 285                            |
| Scanner compatibility, 288                  | Selection tools, 309–310                 |
| Scanning. See also Digital cameras; Digital | Sendmail, 184                            |
| photography.                                | setgid bit, 434–435                      |
| Kooka program                               | setuid bit, 434–435                      |
| brightness, 290                             | Shading programs, 53                     |
| file size, 290                              | Sharpening images, 316                   |
| frames, 288–289                             | Sharpness, scanned images, 290           |
| gamma correction, 290                       | Shear tool, 312–313                      |
| image formats, 291–292                      | Shearing images, 312–313                 |
| image quality, 290                          | Shell out boxes, purpose of, 8           |
| interface description, 288–292              | Shells. See also Commands; specific      |
| preview window, 288–289                     | commands.                                |
| resolution, 290, 294                        | default, 55                              |
| saving your work, 293–294                   | definition, 8                            |
| scan size, selecting, 291                   | prompt, 57, 81                           |
| scanning part of an image, 291              | Shortcuts. See Links.                    |
| sharpness, 290                              | Show Desktop icon, 68–69                 |
| starting, 288–289                           | Show Terminal Emulator, 81               |
| OCR (optical character recognition),        | Shredding files and directories, 80      |
| 288, 294–296                                | Skinning                                 |
| scanner compatibility, 288                  | Noatun, 331–332                          |
| XSane program, 296                          | XMMS, 328–329                            |
| Scissors icon, 310–311                      | Slash directory, 66                      |
|                                             | ,                                        |
|                                             |                                          |

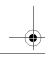

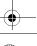

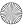

formatting, 255-256

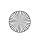

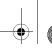

477

#### Index

Slide shows, starting, 264 linking to data, 255 Slide Sorter, 264 locking, 255 Slides placing, 253-254 backgrounds, 268 printing, 256 colors, 267-269 summing a range of cells, 251-252 definition, 260 type, selecting, 254 editing, 264-266 creating, 246-247 first, creating, 261 entering data, 246-247 graphics, inserting, 265-266 Formula window, 249-250 handouts, 264 green checkmark, 248 inserting, 266-267 printing, 256 layout, selecting, 263 red X, 248 naming conventions, 263 saving your work, 250-251 notes, 264 Standard bar, Writer, 233 renaming, 267 Standard error (STDERR), 423-425 Standard in (STDIN), 423-425 sorting, 264 transitions, 261-262 Standard out (STDOUT), 423-425 SMTP, 184 Start button. See Application Starter. Smudge tool, 315–316 Starting/stopping Linux, 409–411 Smudging images, 315-316 Status bar, Writer, 233 Snooze button, KOrganizer, 206 STDERR (standard error), 423-425 Software applications. See also specific STDERR pipe, 426-427 STDIN (standard in), 423-425 applications. finding, 115-116 STDOUT (standard out), 423-425 limitations, 7 STDOUT pipe, 427-428 Software modems, 131-134 Stickpin icon, 315-316 Solitaire, 359–360 Sticky windows, 53 Songs. See Music. Stopping/starting Linux, 409-411 Styles, 90, 92-94, 239-240 sort command, 416 Stylist, 239-240 Sorting file contents, 416 =SUM function, 251–252 slides, 264 Super-Mario-Bros-like game, 374-375 Sounds, Web presentations, 271–272. See SuperTux, 374 also Music. Surfing the Net. See Web browsers. Speaker icon, 49 SuSE installation, 402-406 Special effects, 318-319, 327-328, 332 Swap space, 18–19 Spell-check, Writer, 230 Switching between running programs, 21 Split views, Konqueror, 160-161 swriter command, 227 Spoolers, 124 System administrator, 28 Spreadsheets. See also Calc; Gnumeric; System Behavior screen, 44-46 KSpread. System tray, 49 built-in functions, 248-249 calculating averages, 247–250 Ticon, 313-314 creating, 254-255 Tabbed browsing, 165, 168 empty cells, 253 Tags, pictures, 285–287

.tar.gz file extension, 113

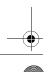

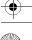

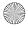

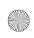

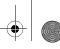

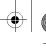

### Moving to Linux

Taskbar U customizing, 88 U command, 450 WFTL Knoppix, 20-21 ugo command, 418 Tasks, Evolution, 222-223 umask command, 433 Tasks pane, 263 unalias command, 423 Tear-off menus, 301 uniq command, 416 tee pipe, 426 Unique lines, returning, 416 TEG (Tenes Empanadas Graciela), 361 urpmi command, 101-102 **Templates** USB devices Impress, 260-261, 275 description, 122-123 Writer, 238-239, 243 Linux USB Device Overview, 122–123 Tenes Empanadas Graciela (TEG), 361 vs. USB 2.0, 122 Test page, printing, 126 User ownership, files and directories, 431-Tetris-like games, 356 432 Text, in digital art, 313-314 Usernames Text files, paging, 416 case sensitivity, 43 Text tool, 313-314 description, 59 .tgz file extension, 113 logging in, 43 Themes, 47, 90, 92-94 Users Thompson, Ken, 66 adding, 59 3D video support, 368-369 displaying logged on, 415 Thumbnails, 279 Thunderbird, 199 Time and date, 415, 444 Vertical bar (|), pipe symbol, 110 Time management. See Evolution for Video arcade games, 356–359 calendars; KOrganizer. Video players Time zones, specifying for e-mail, 195 AVI format, 350 Tip of the Day, 56-57 encrypted DVDs, 352 Title bar, 52–53 full-screen mode, 352 To-Do items, 206-208, 222-223 KMPlayer, 350-352 Tooltips, KDE (K Desktop Environment), 49 MOV format, 350 Torvalds, Linus, 2, 274–275 MPEG format, 350 Transitions, slides, 261–262 Noatun, 350 Trash bin, 80 starting, 351 Tron-like games, 373-374 Virtual desktops, 21, 48-49 Troubleshooting, desktop buttons are off Virtual machines, 36-37 screen, 52 Visualization plugins, 327–328, 332 tty command, 415 vi/vim editors Tux, the penguin commands, 451-452 game character, 366, 372, 374-375 entering data, 450 history of, 274-275 mode, determining, 450 picture of, 274 navigation, 450 Tux Typing, 366 power startup options, 454 TuxRacer, 371-372 : q command, 451 TuxRacer Belly Rub, 372 recovering a session, 452-454 Typing game, 365–366 starting, 450 U command, 450

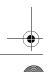

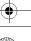

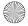

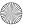

undoing, 450

:w command, 451

: wg command, 451

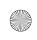

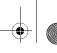

479

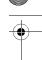

#### Index

exporting to, 269, 273 publication type, selecting, 270 title page information, 272 WFTL (Writer and Free Thinker at Large),

ZZ command, 451 VMware, 36-37 Volume controls for music, 322 WFTL Knoppix

w command, 415 :w command, 451 Wallpaper, 94 Warranty, GNU General Public License, 383-384 .wav format, 333

wc command, 416 Web browsers Epiphany, 173 Firefox

cookies, 170-171 history list, 172 home page, 167–168 pop-ups, 168-170 sidebar, 172 tabbed browsing, 168

#### Konqueror

creating, 270

vs. Mozilla, 166-167 clearing the Location field, 157 cookies, 162-163 features, 156 full-screen mode, 162 green light, 16 pop-ups, 164 preserving window size, 158 profiles, 158-159 searching, 161-162 setting a home page, 157-159 split views, 160-161 starting, 156 surfing the Net, 157 tabbed browsing, 165 links, 173 lynx, 173 Mozilla, 173 Opera, 173 text-only, 173 Web presentations

Application Starter, 19 boot diskette, creating, 28 booting from CD, 17-18, 28 booting from diskette, 22, 28 CD-ROM contents, 11-12 cheat codes, 18, 27, 28 configuring, 21-23 data encryption, 24

formatting partitions, 23 help, 27-29 included software, 20 installing on a hard disk, 28-29 interface description, 19-21 keyboard layout, 27

Kicker, 19 memory, swap space, 18-19 named partitions, 21 network setup, 25–26 optimal resolution, 27 performance, 16

persistent home directory, 23 root password, 28 settings, displaying, 23 switching between running programs, 21 taskbar, 20-21 virtual desktops, 21 who command, 415

Wild cards, 417-418 Win4Lin, 37 Window decorations, 91–92 Windows closing, 53 making sticky, 53 maximizing, 53 minimizing, 53 resizing, 54 rolling up, 53

Windows, running on Linux, 35-37

Wine, 35-36 Winmodems, 131-134

Widgets, 90

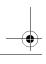

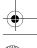

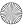

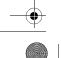

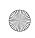

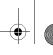

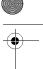

### Moving to Linux

Word. See Microsoft Word. Word count, 416 Word processors, KWord, 243. See also Writer. Working directories, printing, 428 Workstations, identifying, 415 : wg command, 451 Writer directories, setting default, 236 document elements, displaying, 242-243 document formats, 231 file format, default, 237 Formatting bar, 233 help, 233-234 language, default, 231 Microsoft Word documents, converting, 235, 236 Microsoft Word format, 231, 235 navigating documents, 241-242 OpenDocument Text format, 231, 235 Palm document format, 231 personalizing, 231 printing a document, 232-233 registering, 227 RTF format, 231 saving a document, 231-232 spell-check, 230 Standard bar, 233 starting, 226 Status bar, 233 straight text format, 231 styles, 239-240 stylist, 239-240 templates, 238-239, 243 toolbars, 233 typing content, 228-229 Writer and Free Thinker at Large (WFTL),

### X X window system, 42-43 Xandros installation, 406-409 xboard, 362 xboard command, 362 XChat, 153 xclock command, 443-444 XFree86, 42 Ximian Evolution. See Evolution. **XMMS** adding songs to a collection, 326 CD audio player plugin, 328 interface description, 325-326 lightshows, 327-328 playing songs, 326 skinning, 328-329 source for, 325 special effects, 327-328 starting, 325 visualization plugins, 327-328 X.org, 42-43 xsane command, 296 XSane program, 296

#### Y

yast2 command, 99

#### Ζ

Zooming, on images, 311, 316 ZZ command, 451

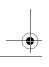

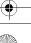

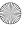